## *Content: ส่วนเนื้อหา*

- 1. การถ่ายโอนไฟล์ข้อมูลอ้างอิงไปยังโปรแกรม จัดการทางบรรณานุกรม เช่น Endnote
- 2. แสดงไฟล์ Full text รูปแบบ PDF
- 3. แสดงจำ นวนครั้งที่บทความนี้ถูกอ้างอิง และ จำ นวนครั้งที่ดาวน์โหลด
- 4. แสดงรายละเอียดข้อมูลของผู้เขียน และ วารสาร หรือ Proceeding
- 5. แสดงจำ นวนครั้งที่บทความนี้ถูกอ้างอิง และ จำ นวนครั้งที่ดาวน์โหลด
- $6.$  แสดงรูปแบบไฟล์ Full text พร้อมปุ่มสำหรับ ดาวน์โหลดบทความรูปแบบ PDF
- 7. แสดงจำ นวนรายการเอกสารอ้างอิงทั้งหมด
- 8. หากบทความนี้มีรูปภาพ หรือ สื่ออื่นประกอบ สามารถคลิกเพื่อเรียกดู
- 9. หากบทความนี้มีตารางข้อมูลสามารถคลิกที่นี่
- 10. สามารถแชร์ลิงค์ข้อมูลบทความนี้ไปยังแอพพลิเคชั่นอื่นๆได้

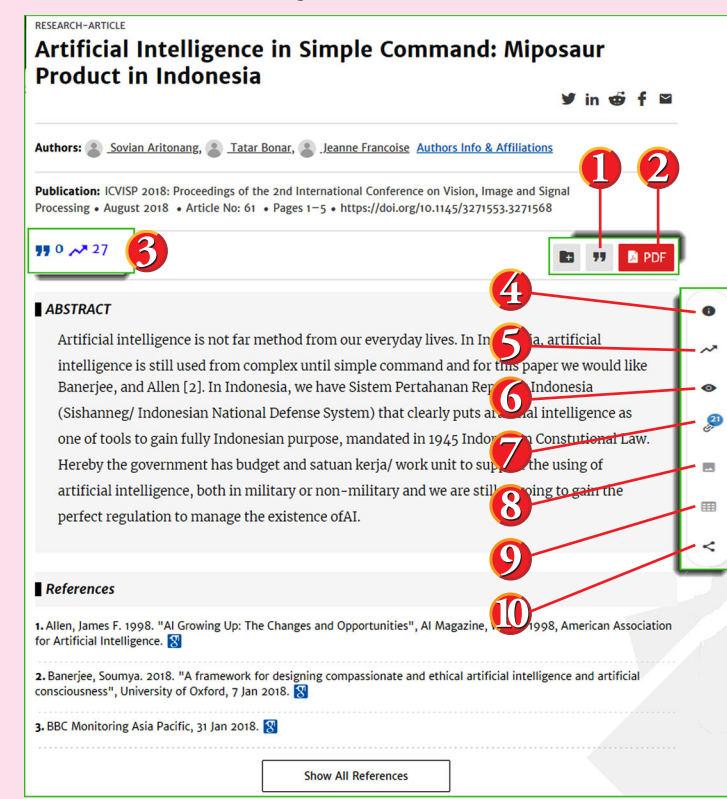

### *Full Text PDF*

- 1. สามารถดาวน์โหลดบทความ Full Text หรือSave บทความไว้ สำ หรับเรียกดูแบบ Offline
- 2. สามารถขยายหรือย่อหน้าบทความด้วย Zoom in หรือ Zoom out หรือสืบค้นคีย์เวิร์ดภายในบทความจากรูปแว่นขยาย

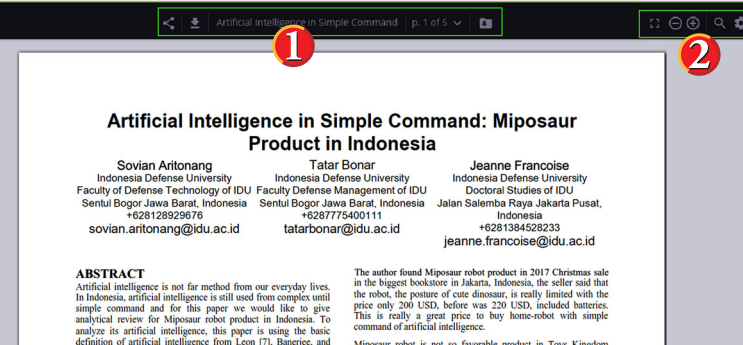

actificion of artificial interrigence from Leon [7], Bancifee, and<br>Allen [21. In Indonesia, we have Sistem Pertahanan Republik Miposaur 1000t is not so favorable product in 10ys Kingdom<br>because the price is really expensive about 220 USD or Rupiah<br>3.080.000 with 1 (one) year warranty. The main purpose of veriave orstern Fettananan.<br>secian National Defense Svs nesia (Sishanneg/ Indonesian National Defense System) that<br>rly puts artificial intelligence as one of tools to gain fully

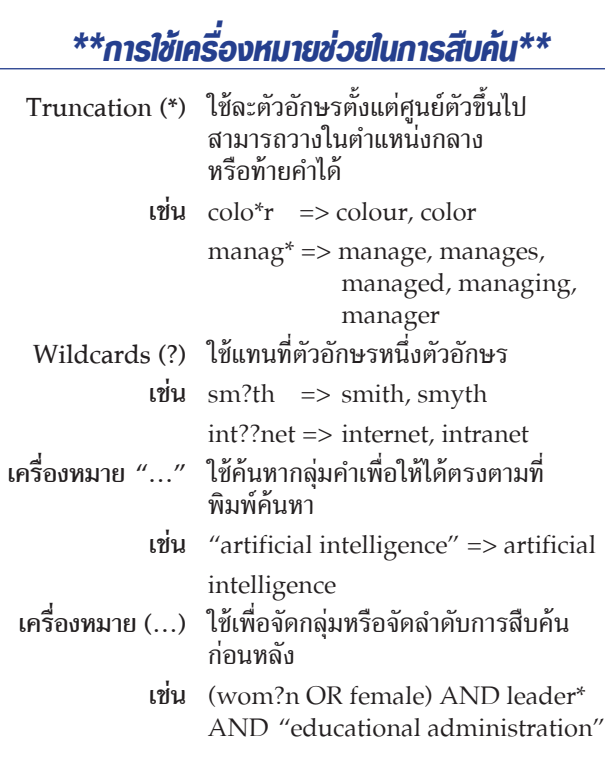

# คมือการใช้ฐานข้อมูล

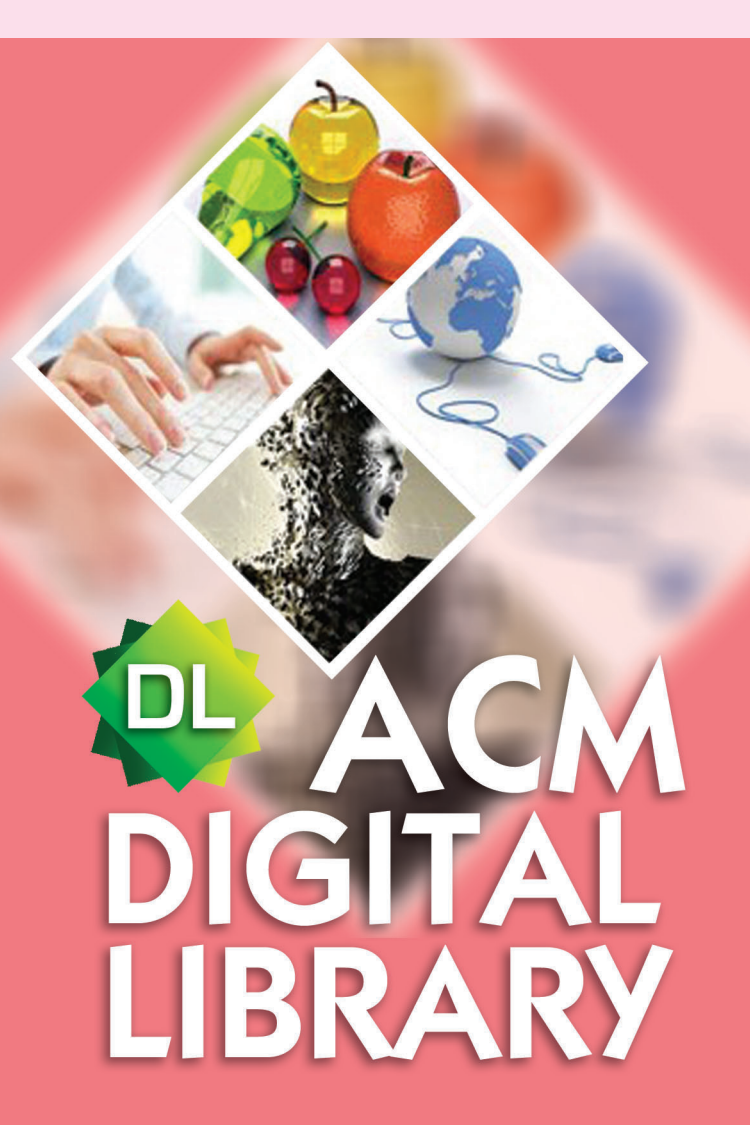

# ้บริษัท บุ๊ค โปรโมชั่น แอนด์ เซอร์วิส จำกัด

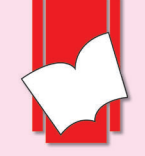

8 ซอยกรุงเทพกรีฑา 8 แยก 8 ถนนกรุงเทพกรีฑา<br>หัวหมาก บางกะปิ กทม. 10240 Tel: (662) 769 3888 Fax: (662) 379 5182 http://www.book.co.th

#### *Browse Publication*

คือ การไล่เรียงรายชื่อตามประเภทเอกสารหรือสิ่งพิมพ์ เช่น Journal เรียกดูรายชื่อวารสารที่ให้บริการอยู่ใน ACM Digital Library

#### Browse Journal:

- 1. คลิกเลือกที่ชื่อJournals เพื่อดูรายชื่อวารสารทั้งหมด
- 2. คลิกที่ชื่อวารสาร List View เพื่อดูรายชื่อวารสารทั้งหมด
- 
- 3. คลิกที่ชื่อวารสารที่ต้องการ<br>4. คลิกที่ Latest Issue เพื่อเรียกดูฉบับปัจจุบัน 4. คลิกที่Latest Issue เพื่อเรียกดูฉบับปัจจุบัน คลิกที่Archive เพื่อเรียกดูฉบับย้อนหลัง หรือ พิมพ์คีย์เวิร์ดเพื่อสืบค้นจากทุกฉบับ
- 5. คลิกเลือกที่Session เพื่อเลือกบทความตามกลุ่มหัวเรื่อง หรือ คลิกที่บทความเพื่อเข้าดูfull Text

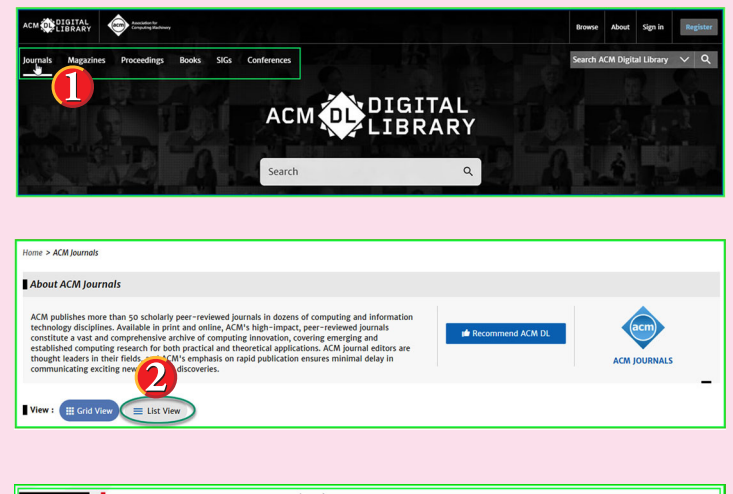

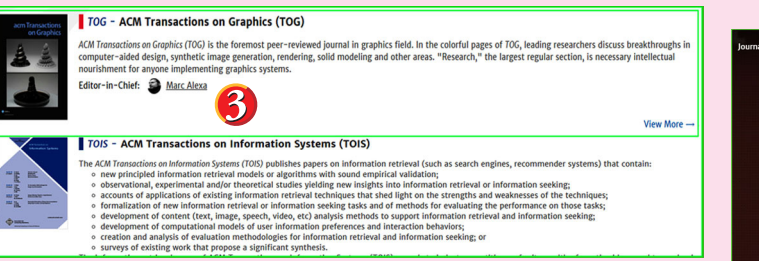

#### **ACM Digital Library**

เป็นฐานข้อมูลทางด้านคอมพิวเตอร์และเทคโนโลยี สารสนเทศ จากสิ่งพิมพ์ต่อเนื่อง จดหมายข่าว และเอกสาร ในการประชุมวิชาการ ซึ่งจัดทำ โดย ACM (Association for Computing Machinery ) โดยเนื้อหาเอกสาร ประกอบด้วยข้อมูลที่สำคัญ เช่น รายการบรรณานุกรม สาระสังเขป article reviews และบทความฉบับเต็ม ให้ข้อมูลย้อนหลังตั้งแต่ปี 1985-ปัจจุบัน

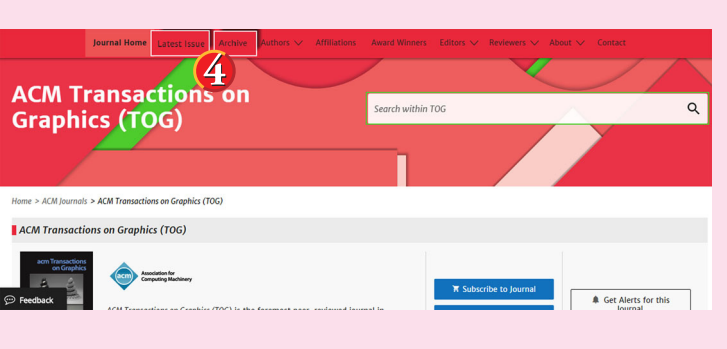

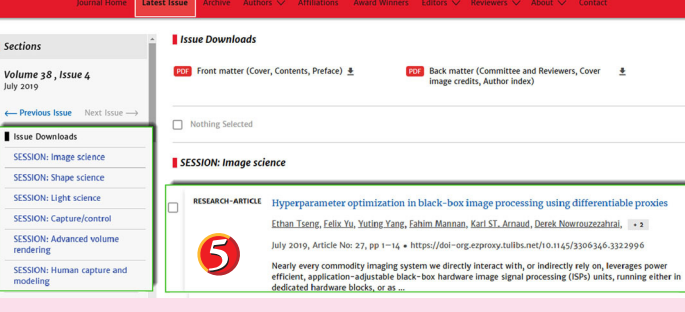

#### *Search: การสืบค้น* พิมพ์คีย์เวิร์ดที่ต้องการสืบค้น เช่น artificial intelligence จาก

นั้นคลิกที่ปุ่มแว่นขยายเพื่อทำการสืบค้น

Search ACM Digital Library  $\checkmark$ ACM DIGITAL

#### *Search Results*

- 1. แสดงจำ นวนผลลัพธ์ที่พบจากการสืบค้น
- 2. แสดงหมวดหมู่ข้อมูลเพื่อการคัดกรอง เช่น Publication Date คือ การจำกัดเฉพาะช่วงเวลาที่พิมพ์ที่ต้องการ เป็นต้น
- 3. แสดงวิธีการจัดเรียงผลลัพธ์และ จำ นวนผลลัพธ์ต่อหนึ่งหน้า
- 4. แสดงประเภทของบทความ และคลิกที่ชื่อเรื่อง (Article Title)<br>เพื่อเข้าดู Full Text เพื่อสืบค้นจากทุกฉบับ

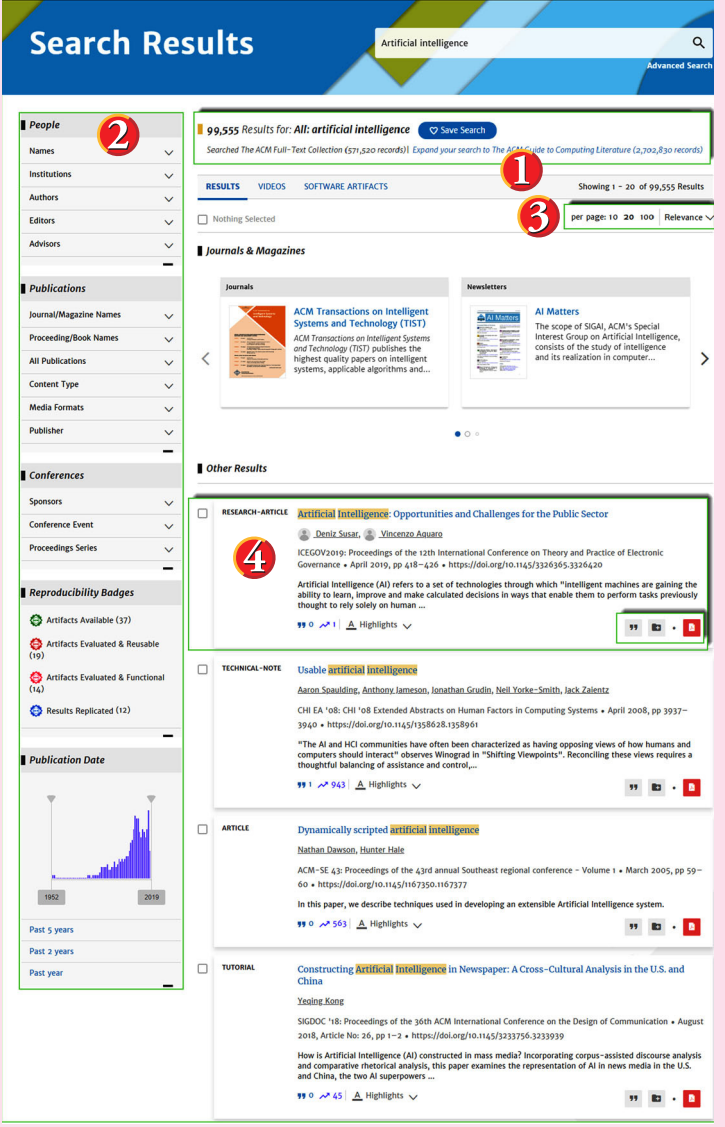